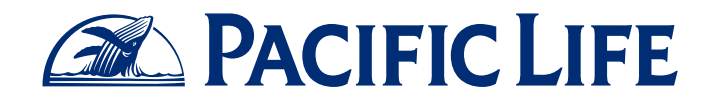

## **How to Create and Update Your LinkedIn Profile**

Social Selling for Financial Professionals

If new or existing clients searched for you on LinkedIn, what could they learn about you? Would they even find you? Creating your LinkedIn profile can be the first step toward using social media for your business.

## Create Your Profile

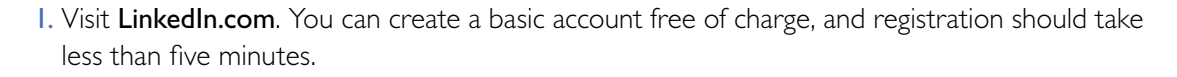

- 2. Enter your name, e-mail address, and create a password; then click Join now and a confirmation e-mail will be sent to you.
- 3. To confirm your account, open the confirmation e-mail and click the yellow Confirmation button.
- 4. Once your e-mail address is confirmed, you will be redirected to LinkedIn. Sign in with the credentials you created.
- 5. Create your profile by completing the fields provided, such as your Zip code, job title, and industry. Fill out your profile as completely as possible, including your business background and education.

TIP: *Keep in mind that you have the option to skip steps during the creation of your profile. You can always go back to them later.* 

- 6. Next, you will be given the option to import your e-mail address book from select webmail services, such as Hotmail and Gmail, to quickly find your contacts that may already be on LinkedIn.
- 7. LinkedIn will guide you through the steps to complete your profile, including adding interests and skills. After you save your information, you can return to your profile page by selecting Home from the top menu.

Insurance products are issued by Pacific Life Insurance Company in all states except New York and in New York by Pacific Life & Annuity Company. Product availability and features may vary by state.

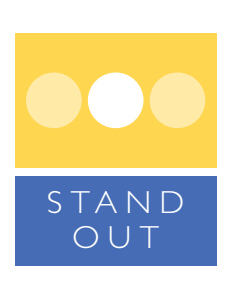

Improve your chance of being found when others search.

## Update Your Profile

- Visit LinkedIn and sign in.
- Click **Profile** from the top menu bar.
- Find the section you want to edit and click the pencil icon (Edit).
- After you make your updates, click the **Save and Exit** button in the box at the top of your profile, or click the Save button just below the section you updated. You will be redirected back to your profile page.
	- TIP: *The quickest way to edit and enhance your profile is to click the Complete Your Profile button in the top section of your profile. This will guide you through adding content. As you do, make sure you follow your firm's compliance policies.*

To learn more about how you can use social selling to grow your business, call your consultative wholesaler at (800) 722-2333 or visit SocialSelling.PacificLife.com.

This informational guide is for educational purposes only. Pacific Life is not affiliated with your financial institution. Remember that you must always follow your firm's policies, procedures, and guidelines.

Pacific Life and its affiliated companies are independent of LinkedIn Corporation.

Pacific Life refers to Pacific Life Insurance Company and its affiliates, including Pacific Life & Annuity Company. Insurance products are issued by Pacific Life Insurance Company in all states except New York and in New York by Pacific Life & Annuity Company. Product availability and features may vary by state. Each insurance company is solely responsible for the financial obligations accruing under the products it issues.

Newport Beach, CA

12000-15A

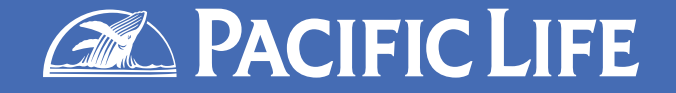